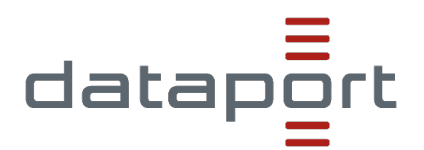

22.03.2023

# Prüfbericht Barrierefreiheit

Bericht über die Prüfung der Barrierefreiheit gemäß § 11 LBGG

Öffentliche Stelle: Abfallwirtschaft Dithmarschen Website:<https://www.awd-online.de/>

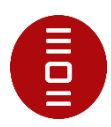

# Inhalt

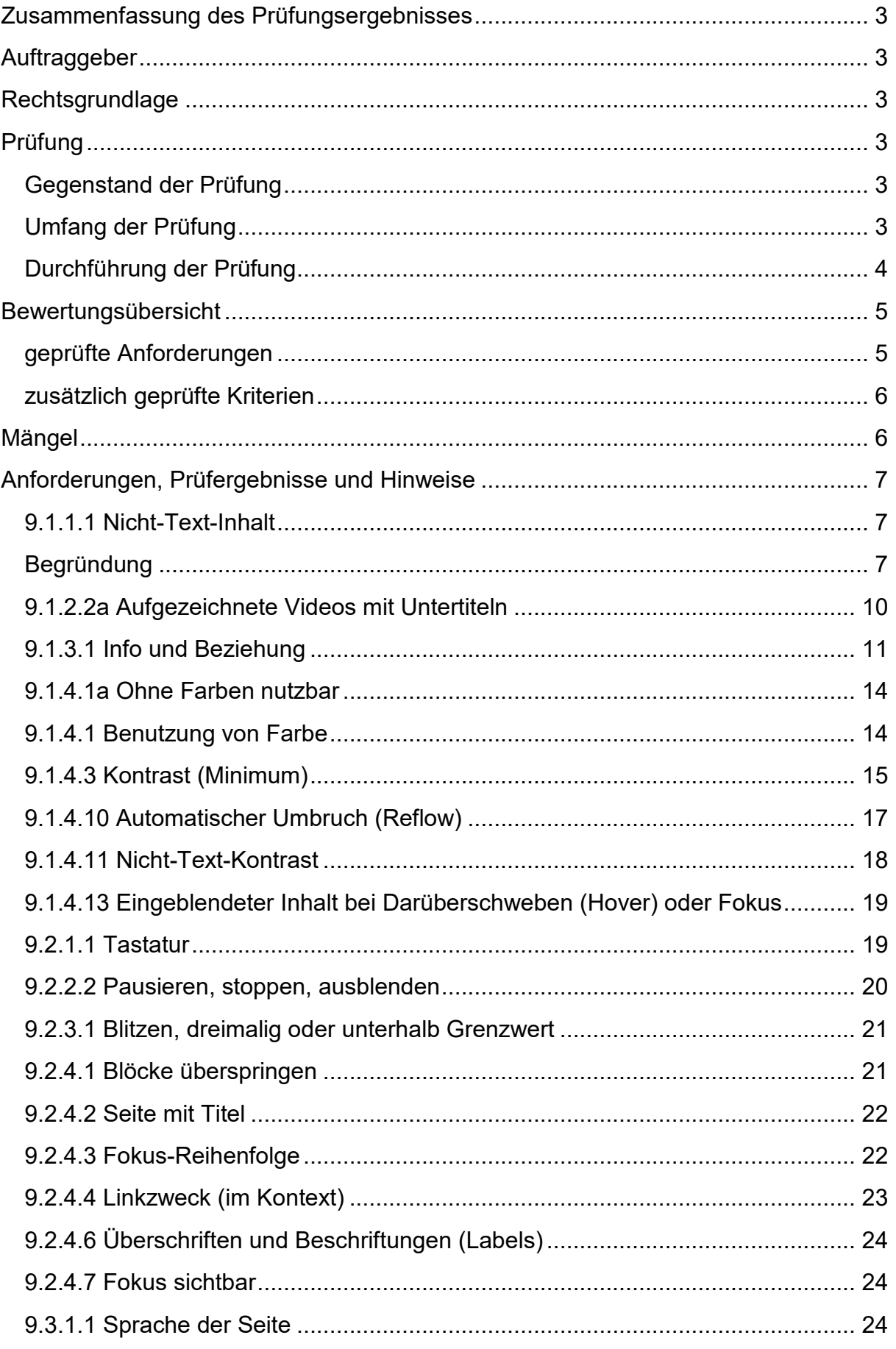

# 6

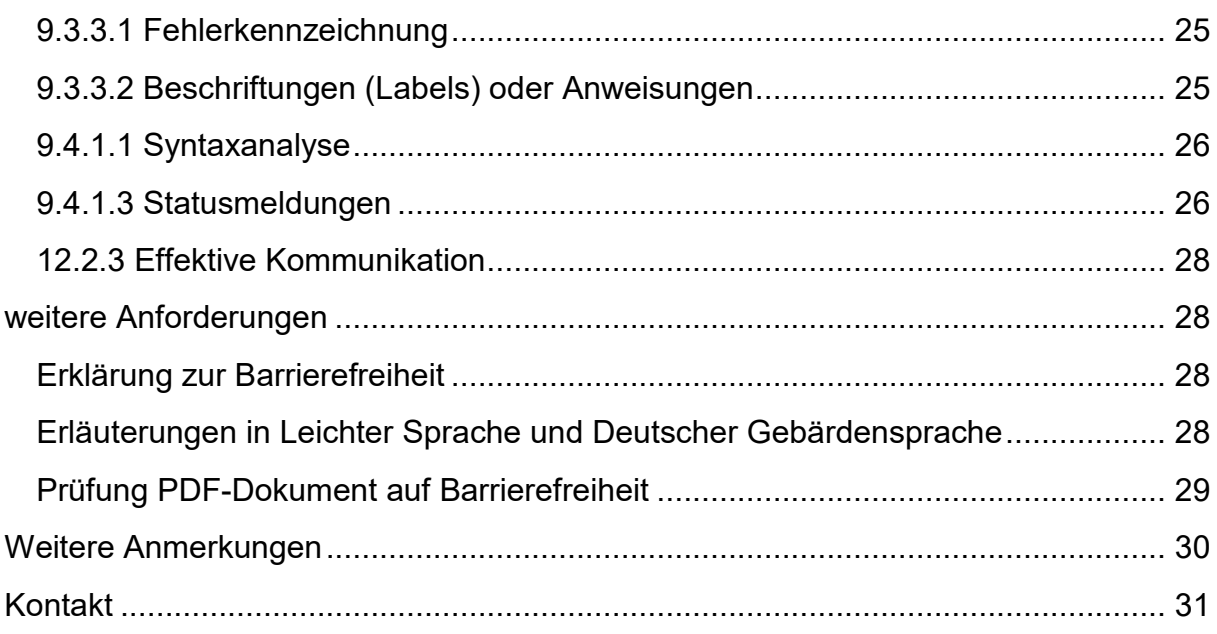

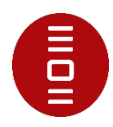

# **Zusammenfassung des Prüfungsergebnisses**

Es wurde geprüft, ob die Webseite <https://www.awd-online.de/> barrierefrei ist. Das ist der Fall, wenn Menschen mit Beeinträchtigungen diese, gegebenenfalls unter Verwendung von Hilfsmitteln, wie z. B. einem Screenreader, in gleicher Weise wie Menschen ohne Einschränkungen nutzen können.

**Die Prüfung hat ergeben, dass insgesamt 21 von 23 geprüften Anforderungen anwendbar waren. Von den 21 anwendbaren Anforderungen wurden 3 im Wesentlichen und 8 nicht erfüllt.**

**Ergänzend dazu wurde festgestellt, dass eine Erklärung zur Barrierefreiheit fehlt. Eine Verlinkung zu Erläuterungen in Leichter Sprache sowie Deutscher Gebärdensprache ist nicht vorhanden.** 

**Das geprüfte PDF-Dokument erfüllt die technisch prüfbaren Kriterien nicht. Es ist daher nicht barrierefrei.**

**Die Webseite entspricht somit nicht den gesetzlich festgelegten Barrierefreiheitsanforderungen.**

# **Auftraggeber**

Der Ministerpräsident Staatskanzlei Digitalisierung und Zentrales IT-Management der Landesregierung

# **Rechtsgrundlage**

Die Prüfung erfolgt auf der Grundlage des **Landesbehindertengleichstellungsgesetzes** [\(LBGG\)](https://www.gesetze-rechtsprechung.sh.juris.de/jportal/portal/t/5su/page/bsshoprod.psml?pid=Dokumentanzeige&showdoccase=1&js_peid=Trefferliste&fromdoctodoc=yes&doc.id=jlr-BGGSH2022rahmen&doc.part=X&doc.price=0.0#focuspoint) sowie der **Landesverordnung über den barrierefreien Zugang zu Websites und mobilen Anwendungen öffentlicher Stellen** [\(BfWebV SH](https://www.gesetze-rechtsprechung.sh.juris.de/jportal/?quelle=jlink&query=BfWebV%20SH%20Eingangsformel&psml=bsshoprod.psml&max=true)).

Die Anforderungen an die Barrierefreiheit digitaler Angebote in Schleswig-Holstein ergeben sich aus § 13 [Absatz 3 LBGG](https://www.gesetze-rechtsprechung.sh.juris.de/jportal/portal/t/hdo/page/bsshoprod.psml/action/portlets.jw.MainAction?p1=i&eventSubmit_doNavigate=searchInSubtreeTOC&showdoccase=1&doc.hl=0&doc.id=jlr-BGGSH2022pP13&doc.part=S&toc.poskey=#focuspoint) in Verbindung mit § 3 Absatz 1 – 4 und § 4 der **Barrierefreie-Informationstechnik-Verordnung** [\(BITV 2.0\)](http://www.gesetze-im-internet.de/bitv_2_0/index.html) sowie der **Europäischen Norm** (EN) 301 549 – [Version 3.2.1 \(2021-03\).](https://www.etsi.org/deliver/etsi_en/301500_301599/301549/03.02.01_60/en_301549v030201p.pdf)

# **Prüfung**

# **Gegenstand der Prüfung**

Die geprüfte Website ist öffentlich zugänglich. Die Website wurde erstmalig geprüft.

# **Umfang der Prüfung**

Der Webauftritt wurde **vereinfacht** geprüft. Das heißt, dass nicht der gesamte Webauftritt, sondern nur einzelne Webseiten anhand einer reduzierten Auswahl aus

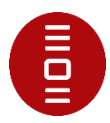

den technischen Anforderungen aus Anhang A, Tabelle A.1 der EN 301 549 geprüft wurden.

Die Prüfung wurde weitestgehend nach dem **BIK BITV-Web-Test** beschriebenen Testverfahren durchgeführt.

Ferner wurde geprüft, ob Erläuterungen in Leichter Sprache und in Deutscher Gebärdensprache sowie eine Erklärung zur Barrierefreiheit vorhanden sind.

Es wurden folgende Seiten ausgewählt:

- Startseite<https://www.awd-online.de/>
- Suchergebnis inkl. Suchformular [https://www.awd](https://www.awd-online.de/suchfunktion/Restm%25C3%25BCll/seite-1/)[online.de/suchfunktion/Restm%25C3%25BCll/seite-1/](https://www.awd-online.de/suchfunktion/Restm%25C3%25BCll/seite-1/)
- Formularseite z. B. Feedback-Mechanismus, Kontaktformular, Impressum <https://www.awd-online.de/kontakt/>
- Inhaltsseite<https://www.awd-online.de/service/containerplaetze/>

Darüber hinaus wurde das PDF[-https://www.awd](https://www.awd-online.de/fileadmin/media/PDF__s/Preisliste-Privatkunden2023.pdf)online.de/fileadmin/media/PDF s/Preisliste-Privatkunden2023.pdf auf Barrierefreiheit geprüft.

# **Durchführung der Prüfung**

#### **Prüfer\*in**

• Jessica Probe

#### **Prüfungsdatum**

• 22.03.2023

#### **Testumgebung und Werkzeuge**

- Betriebssystem: Microsoft Windows 10
- Mozilla Firefox 102.8.0esr
- Colour Contrast Analyser (CCA) 3.1.1
- Screenreader NonVisual Desktop Access (NVDA) 2022.4
- PDF Accessibility Checker Version 21.0.0.0

Die Ergebnisse sind nur in diesem Systemkontext gültig. Bei Änderung der Systemumgebung (Betriebssystem, Browser, assistive Test-Software etc.) können die Ergebnisse abweichen.

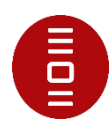

# **Bewertungsübersicht**

# **geprüfte Anforderungen**

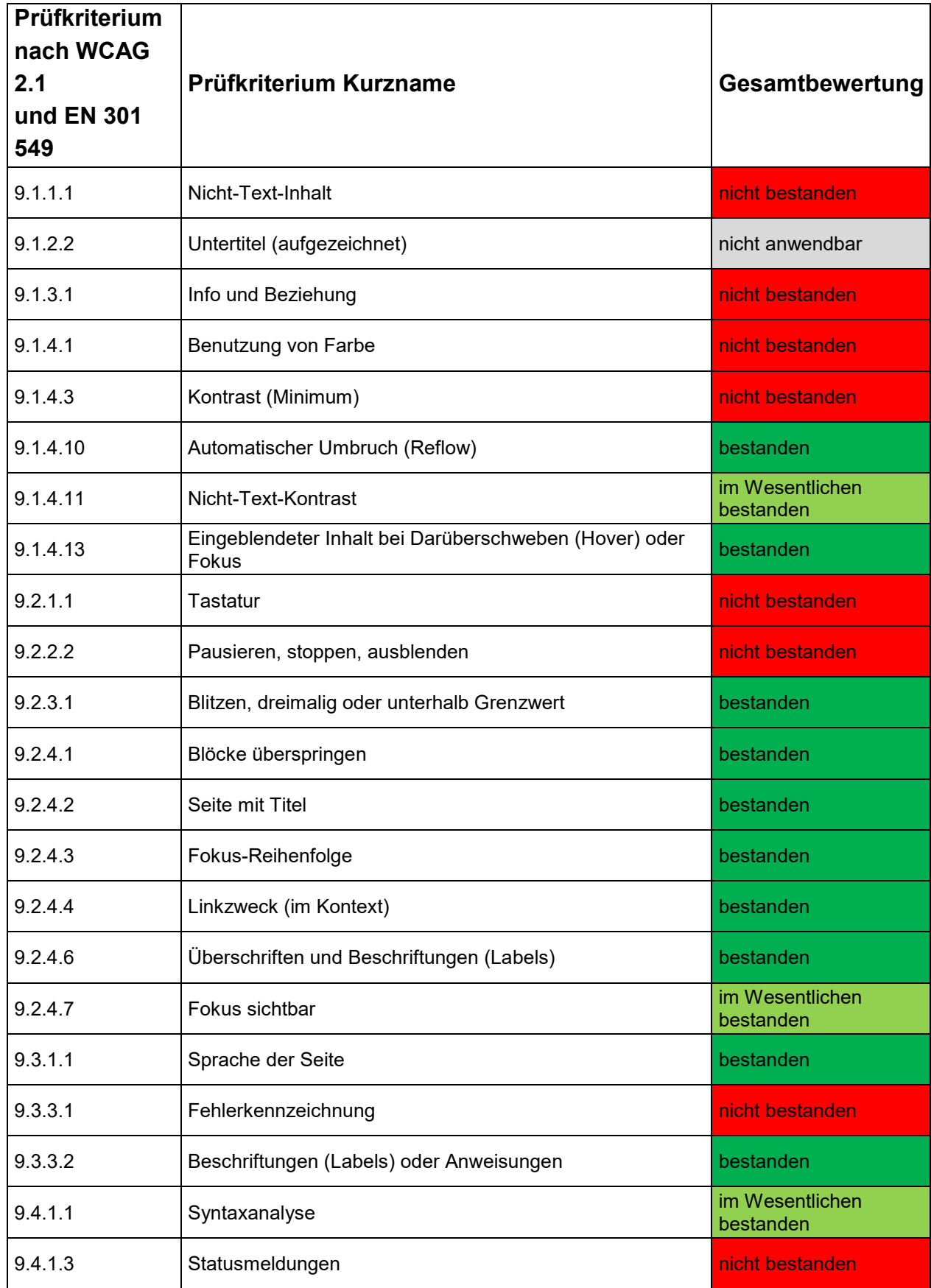

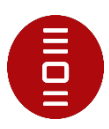

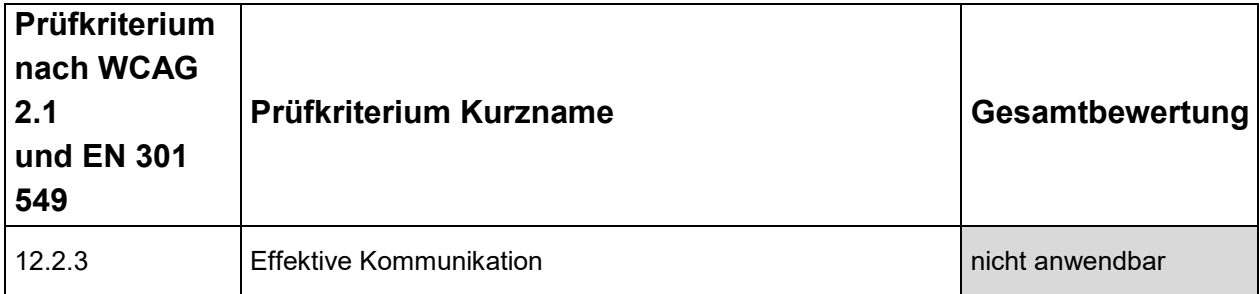

# **zusätzlich geprüfte Kriterien**

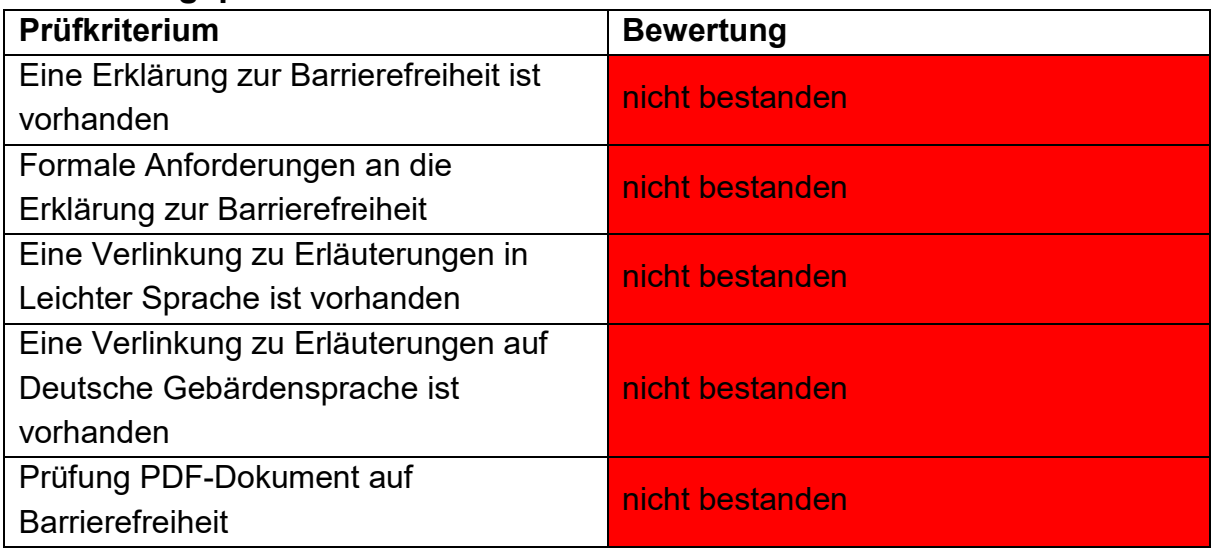

# **Mängel**

Im Folgenden werden seitenübergreifende Mängel aufgelistet, die einen flächendeckenden Eingriff benötigen.

Übergreifende Mängel:

- [9.1.1.1a Alternativtexte für Bedienelemente](#page-7-0)
- [9.1.3.1d Inhalt gegliedert](#page-11-0)
- 9.1.3.1h Beschriftung von Formularelementen programmatisch [ermittelbar](#page-13-0)
- [9.1.4.3 Kontraste von Texten ausreichend](#page-15-0)
- [9.1.4.11 Kontraste von Grafiken und grafischen Bedienelementen](#page-18-0)  [ausreichend](#page-18-0)
- [9.2.1.1 Ohne Maus nutzbar](#page-19-0)
- [9.2.4.7 Aktuelle Position des Fokus deutlich](#page-24-0)
- [9.4.1.1 Korrekte Syntax](#page-26-0)
- [9.4.1.3 Statusmeldungen programmatisch verfügbar](#page-26-1)

Startseite:

- [9.1.1.1b Alternativtexte für Grafiken und Objekte](#page-8-0)
- [9.2.2.2 Bewegte Inhalte abschaltbar](#page-20-0)

Suchergebnis:

[9.1.3.1a HTML-Strukturelemente für Überschriften](#page-10-0)

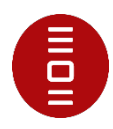

Kontakt:

- [9.3.3.1 Fehlererkennung](#page-25-0)

Inhaltsseite:

- [9.1.3.1e Datentabellen](#page-12-0) richtig aufgebaut
- [9.1.4.1 Ohne Farbe nutzbar](#page-14-0)

# **Anforderungen, Prüfergebnisse und Hinweise**

# **9.1.1.1 Nicht-Text-Inhalt**

Alle Nicht-Text-Inhalte, die dem Benutzer präsentiert werden, haben eine Textalternative, die einem äquivalenten Zweck dient.

# **Begründung**

Bilder und Grafiken machen Inhalte für viele Menschen angenehmer und verständlicher, insbesondere für Menschen mit kognitiven Einschränkungen. Bilder müssen über Textalternativen verfügen, die Informationen oder Funktionen beschreiben, die sie darstellen. Dadurch wird sichergestellt, dass Bilder von Menschen mit Beeinträchtigungen oder wenn Bilder nicht geladen werden, verwendet werden können.

## <span id="page-7-0"></span>**9.1.1.1a Alternativtexte für Bedienelemente**

Graphische Bedienelemente müssen mit Alternativtexten versehen werden. Diese sollen das Ziel des Links bezeichnen. Alternativtexte für graphische Schaltflächen sollen die Aktion bezeichnen, die der Button auslöst.

# **Begründung**

Für Menschen ohne Sehvermögen oder Nutzer, die das Laden von Grafiken, aufgrund schnellerer Zugriffszeiten abschalten oder das Laden fehlschlägt, sind Grafiken und Bilder nicht zugänglich.

# **Startseite, Suchformular, Formularseite, Inhaltsseite**

Auf der Startseite gibt es Bedienelemente, die keinen Alternativtext haben oder eine englische Bezeichnung.

Der Button zur Suche hat keine Bezeichnung.

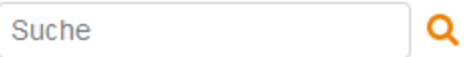

Die Blätter-Elemente haben eine englische Bezeichnung (Previous/Next).

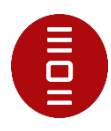

Zur Kenntnis genommen

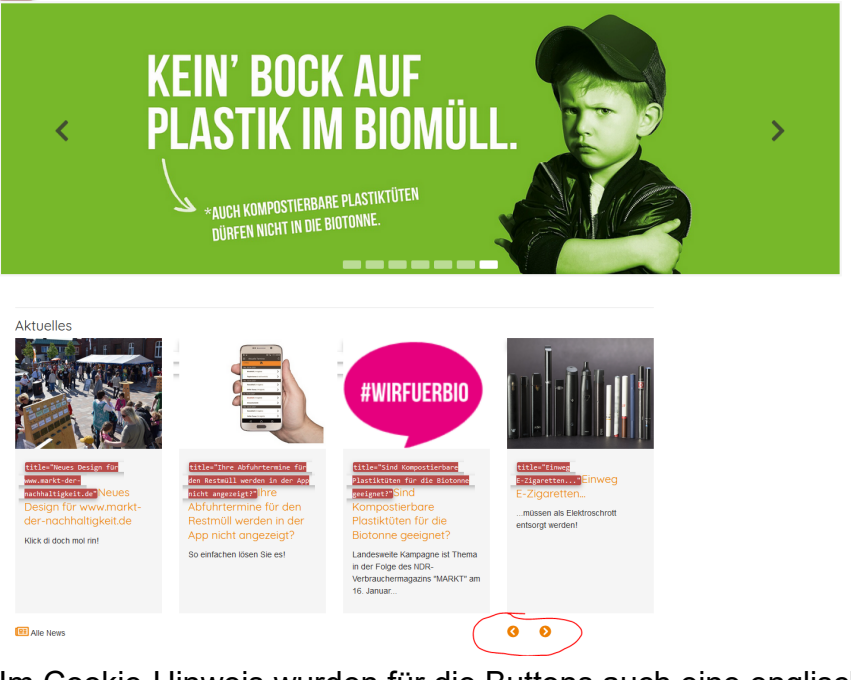

Im Cookie-Hinweis wurden für die Buttons auch eine englische Bezeichnung verwendet.

Im verlinkten Logo ist nur das titel-Attribut mit einem Alternativtext gefüllt, welches nicht von allen assistiven Technologien erkannt wird. Hier sollte auch das vorhandene alt-Attribut gefüllt werden.

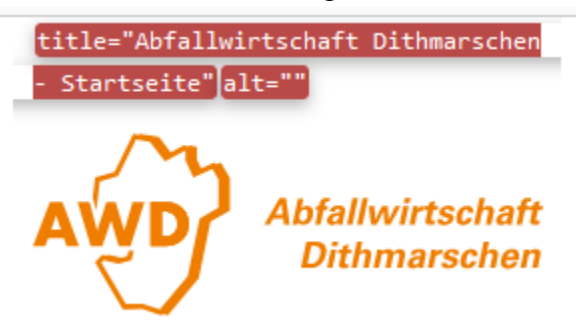

Verlinkte Grafiken und Bilder benötigen Alternativtexte, die das Linkziel und den Linkzweck beschreiben.

Nähere Informationen zur Umsetzung siehe **Functional Images | Web Accessibility** [Initiative \(WAI\) | W3C](https://www.w3.org/WAI/tutorials/images/functional/)

# **Prüfergebnis: nicht bestanden**

# <span id="page-8-0"></span>**9.1.1.1b Alternativtexte für Grafiken und Objekte**

Nicht verlinkte informationsorientierte Grafiken und Bilder müssen mit Alternativtexten versehen werden. Die Alternativtexte ersetzen das Bild, sie sollen, wenn möglich dieselbe Aufgabe erfüllen wie das Bild.

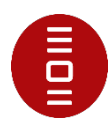

# **Begründung**

Für Menschen ohne Sehvermögen oder Nutzer, die das Laden von Grafiken, aufgrund schnellerer Zugriffszeiten abschalten, sind Grafiken nicht zugänglich. Die Grafik wird in diesem Fall durch den Alternativtext ersetzt.

## **Startseite**

Die Slidergrafiken enthalten Informationen. Sie haben ein Alt-Attribut, aber keinen Alternativtext.

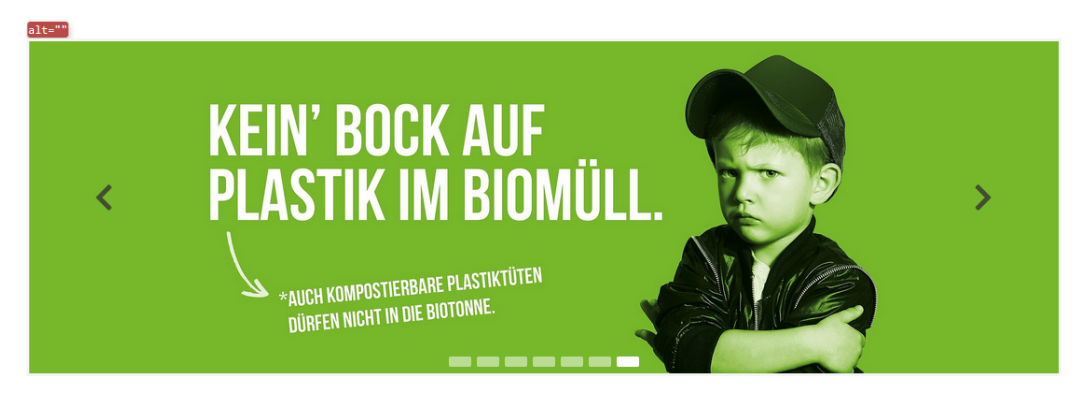

Informationstragende bildliche Inhalte, benötigen eine zusätzliche textuelle Beschreibung, um für z. B. blinde Nutzer\*innen und Screenreader-Nutzer\*innen zugänglich zu sein.

Umsetzung und Anwendungsbeispiele siehe Informative Images | Web Accessibility [Initiative \(WAI\) | W3C.](https://www.w3.org/WAI/tutorials/images/informative/)

# **Prüfergebnis: nicht bestanden**

# **9.1.1.1c Leere alt-Attribute für Layoutgrafiken**

Eine Grafik, die keine informative Funktion hat, benötigt keinen Alternativtext. Grafiken ohne informative Funktion sind zum Beispiel Abstandshalter, Farbflächen, Muster, oder rein dekorative Fotos. Solche Grafiken sollen mit einem leeren alt-Attribut (alt="") ausgezeichnet werden.

#### **Begründung**

Bilder und Grafiken, die nur zur Dekoration verwendet werden, sollten mit einem leeren alt-Attribut sowie einem leeren title-Attribut ausgezeichnet werden, damit der Screenreader diese einfach übergeht. Andernfalls liest ein Screenreader den Dateinamen vor, was für Nutzer störend ist.

#### **Prüfergebnis: bestanden**

# **9.1.1.1d Alternativen für CAPTCHAs**

In bildbasierten CAPTCHAs soll der Alternativtext des Bildes den Zweck des CAPTCHAs beschreiben und angeben, wie eine nicht bildbasierte Alternative zu finden ist.

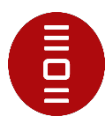

Darüber hinaus sollte mindestens eine CAPTCHA-Alternative für ein Grafik-Captcha oder Audio-Captcha vorhanden sein.

#### **Begründung**

Für Menschen ohne oder mit eingeschränktem Sehvermögen sind bildbasierte CAPTCHAs nicht zugänglich.

## **Prüfergebnis: nicht anwendbar**

# **9.1.2.2a Aufgezeichnete Videos mit Untertiteln**

Untertitel werden für alle aufgezeichneten Audioinhalte in synchronisierten Medien bereitgestellt, außer das Medium ist eine Medienalternative für Text und als solche deutlich gekennzeichnet.

# **Begründung**

Damit hörbeeinträchtigte Menschen den Inhalt des Videos verstehen können, muss der Inhalt der Tonspur durch Untertitel bereitgestellt werden. Die Untertitel sollten synchron zum Bild bereitgestellt werden und alle Informationen der Tonspur enthalten. Darüber hinaus ggf. anzeigen, wer spricht und bedeutungstragende Tonereignisse, wie informationstragende Geräusche, Lachen, Applaus wiedergeben.

Untertitel sind ebenfalls für Menschen hilfreich, die mit der Sprache nicht vertraut sind. Darüber hinaus können Untertitel in lauten Umgebungen dazu beitragen, dass die sprechende Person verstanden wird.

# **Prüfergebnis: nicht anwendbar**

# <span id="page-10-0"></span>**9.1.3.1a HTML-Strukturelemente für Überschriften**

Überschriften müssen korrekt mit den HTML-Strukturelementen h1 bis h6 ausgezeichnet sein und die Inhalte der Seite erschließen.

# **Begründung**

Überschriften sollten Inhalte einleiten und aussagen, worum es auf der Seite thematisch geht. Überschriften sollten den Inhalt in sinnvolle Abschnitte und Unterabschnitte strukturieren. Nach Möglichkeit sollte eine Überschrift der ersten Ebene (H1) verwendet werden.

Screenreader-Nutzer, die sich nur die Überschriften anzeigen lassen oder von Überschrift zu Überschrift navigieren, bekommen suggeriert, dass sich hier Inhalte verbergen.

# **Suchformular**

Im Suchformular sind die Ergebnisse mit visuellen Überschriften strukturiert, diese sind aber nicht mit passenden HTML-Strukturelementen ausgezeichnet. Generell

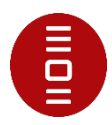

sind auf dieser Seite keine Überschriften vorhanden, sodass eine H2-Auszeichnung passen würde, wenn die Suche mit einer H1-Überschrift gekennzeichnet wird.

```
EAO: Welche Restabfallbehälter gibt es für Großanfallstellen? I Restmüll
Für Großanfallstellen stehen 770, 1.000, 2.500 und 5.000 Liter-Container zur Verfügung. Diese werden wahlweise wöchentlich oder 14-täglich geleert. Bei den 770 und 1.100
Liter-Containern gibt es
Ihre Abfuhrtermine für den Restmüll werden in der App nicht angezeigt?
So einfachen lösen Sie es!
```
# **Prüfergebnis: nicht bestanden**

# **9.1.3.1 Info und Beziehung**

Informationen, Struktur und Beziehungen, die über die Darstellung vermittelt werden, können programmgesteuert festgelegt werden oder stehen in Textform zur Verfügung.

## **9.1.3.1b HTML-Strukturelemente für Listen**

Zur Auszeichnung von Listen auf der Seite sollen HTML-Strukturelemente für Listen  $(u)$ ,  $u$  und so weiter) genutzt werden.

## **Begründung**

Screenreader-Nutzer können nicht erkennen, dass es sich um zusammenhängende Folgen von Bildern handelt.

#### **Prüfergebnis:bestanden**

#### **9.1.3.1c HTML-Strukturelemente für Zitate**

Zur Auszeichnung von Zitaten, die als eigenständige Textabschnitte gefasst sind, soll das dafür vorgesehene HTML-Strukturelement blockquote genutzt werden.

#### **Begründung**

Menschen ohne Sehvermögen oder Sehbeeinträchtigte können Zitate übersprungen oder durch die semantische Auszeichnung von einer Hilfstechnologie in einer anderen Stimme wiedergeben lassen.

#### **Prüfergebnis: nicht anwendbar**

#### <span id="page-11-0"></span>**9.1.3.1d Inhalt gegliedert**

Absätze sind mit geeigneten Strukturelementen ausgezeichnet. Darüber hinaus sind Hervorhebungen in Texten sind mit strong oder em ausgezeichnet.

# **Begründung**

Durch die Verwendung von HTML-Strukturelementen wird sichergestellt, dass die Unterteilung unabhängig von der Präsentation erfolgt und zugänglich ist. Nutzer, die mit der vorgegebenen visuellen Präsentation der Elemente auf der Seite nichts anfangen können, finden sich dann trotzdem zurecht.

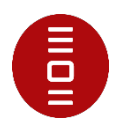

## **Startseite, Suchformular**

In den Teaser-Containern auf der Startseite wurden leere p-Elemente als Abstandshalter zwischen den Texten verwendet.

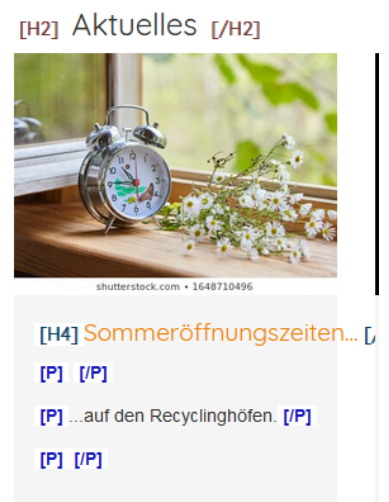

Leere <p>-Elemente werden für den Screenreader-Nutzer\*innen als "leer" ausgegeben

Statt leere Absätze mit <p>-Elementen einzufügen, sollten Abstände mit CSS Margin umgesetzt werden.

Im Suchformular sind keinerlei Text in p-Elemente eingefasst. Absätze sollten zur Strukturierung von Texten mit p-Elementen ausgezeichnet werden. Es sollte insbesondere vermieden werden, manuelle Umbrüche von Texten durch br-Elemente zu erzeugen.

#### **Prüfergebnis: nicht bestanden**

#### <span id="page-12-0"></span>**9.1.3.1e Datentabellen richtig aufgebaut**

Datentabellen sind strukturell richtig aufgebaut, Zeilen- und Spaltenüberschriften sind mit th ausgezeichnet.

#### **Begründung**

Menschen ohne oder mit eingeschränktem Sehvermögen erschließen sich die Datentabellen analytisch. Sie entwickeln ausgehend von den Überschriften und anderen im Kontext verfügbaren Informationen eine Vorstellung vom Aufbau der Tabelle. Bei Verwendung von Screenreadern werden die Zeilen- oder Spaltenüberschriften vorgelesen, wenn der Nutzer die Zeile oder Spalte wechselt. Daher ist es wichtig, eine korrekte Auszeichnung zu verwenden, um eine programmatische Zuordnung zwischen den Elementen innerhalb der Tabelle herzustellen.

#### **Inhaltsseite**

Die Tabelle ist nicht mit den passenden Strukturelementen ausgezeichnet, sodass die Zusammenhänge der Daten verloren gehen.

Um die Wahrnehmung und Bedienung der (visuellen) Tabelleninhalte für Screenreader-Nutzer\*innen zu erleichtern, muss eine programmatische

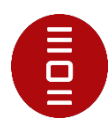

Auszeichnung der Tabelle vorgenommen werden. Hierzu werden table-, th-, tr- und td-Elemente verwendet oder eine korrekte und vollständige Umsetzung mittels geeigneter ARIA-Rollen wie role="table", role="row", role ="columnheader" und role="rowheader".

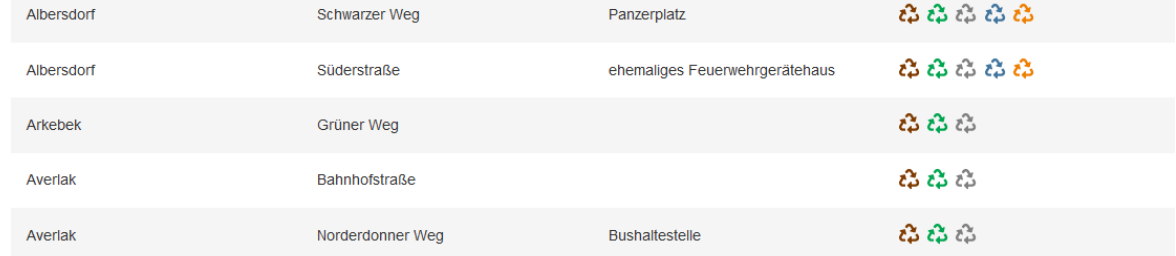

# **Prüfergebnis: nicht bestanden**

# **9.1.3.1f Zuordnung von Tabellenzellen**

In komplexen Datentabellen soll der Bezug von Überschriften und Inhalten (über scope oder über id und headers) definiert sein, ausdrückliche Zuordnungen von Überschriften und Inhalten in einfachen Datentabellen sollen korrekt sein.

# **Begründung**

Bei komplexen Tabellen können Screenreader keine Bezüge zwischen den Datenund Überschriftenzellen herstellen. D. h. der Zusammenhang zwischen Tabellenüberschriften und Inhalten ist nicht erschließbar. Die Verknüpfungen müssen mithilfe der in HTML zur Verfügung stehenden Attribute ausdrücklich definiert werden.

# **Prüfergebnis: nicht anwendbar**

# **9.1.3.1g Kein Strukturmarkup für Layouttabellen**

Tabellenstruktur-Mark-up soll nicht für Layouttabellen verwendet werden.

# **Begründung**

Da die Tabelle keine Daten erhält sind vermeintliche Tabellenüberschriften für Screenreader verwirrend.

# **Prüfergebnis: nicht anwendbar**

# <span id="page-13-0"></span>**9.1.3.1h Beschriftung von Formularelementen programmatisch ermittelbar**

Beschriftungen sollen über Markup mit den Formularelementen, die sie beschriften, verknüpft sein.

# **Begründung**

Die Verknüpfung von Beschriftungen mit den zugeordneten Eingabefeldern stellt sicher, dass der Aufbau einer Seite unabhängig von der Präsentation festgelegt und zugänglich ist.

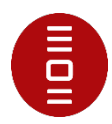

Durch eine fehlende Verknüpfung zwischen der Beschriftung und dem Formularfeld kann der Screenreader keinen Bezug herstellen. Dem Nutzer bleibt verborgen was eingegeben werden soll. Der Screenreader liest: Eingabefeld mit Autovervollständigen.

Mouse-Nutzer verwenden die Beschriftung, um den Fokus in das Eingabefeld zu setzen. Das Formularfeld kann nicht durch Klicken des Labels fokussiert werden.

# **Startseite**

Das Eingabefeld zur Suche hat keine programmatische Beschriftung. Es ist nur ein Placeholder vorhanden. Der Button hat auch keine Beschriftung, der Zweck und Ziel verdeutlicht.

> <div class="col-lg-6 order-sm-3 order-md-3 order-lg-2 row no-margin col-md-12 col-sm-12 col-8 order-2"> = </div> Flex v<div class="col-lg-3 order-sm-2 order-lg-2 order-lg-3 col-md-6 col-sm-6 order-3 d-none d-sm-block"> (flex) <form id="nav-kesearch" class="form-inline search" action="<u>/suchfunktion/</u>" method="post"> |flex <input id="quickKesearch" type="search" name="tx\_kesearch\_pii[sword]" placeholder="Suche" required="" minlength="3"> > <button class="btn my-2 my-sm-0 search-button text-primary bg-primary search-btn" type="submit"> <a> </form>

Es ist keine sichtbare Beschriftung notwendig. Trotzdem muss die Funktion des Eingabefelds nachvollziehbar sein. Dazu gibt es die Möglichkeit ein verstecktes Label zu verwenden, welches per for-Attribut dem input-Feld zugewiesen wird. Alternative wäre, dem input-Feld ein title- oder aria-label- Attribut zuzuweisen und mit der Funktion "Suchen" zu belegen.

Nähere Informationen zur Umsetzung siehe [Labeling Controls | Web Accessibility](https://www.w3.org/WAI/tutorials/forms/labels/)  [Initiative \(WAI\) | W3C.](https://www.w3.org/WAI/tutorials/forms/labels/)

# **Prüfergebnis: im Wesentlichen bestanden**

# <span id="page-14-0"></span>**9.1.4.1a Ohne Farben nutzbar**

# **9.1.4.1 Benutzung von Farbe**

Farbe wird nicht als einziges visuelles Mittel verwendet, um Informationen zu übermitteln, eine Aktion anzuzeigen, eine Antwort auszulösen oder ein visuelles Element zu unterscheiden.

#### **Begründung**

Nutzer ohne oder mit eingeschränktem Sehvermögen oder Nutzer mit Farbfehlsichtigkeit können Informationen, die über Farben vermittelt werden, nicht wahrnehmen. Sie können Farben nur eingeschränkt identifizieren und unterscheiden. Darüber hinaus können ältere Nutzer Farben nicht immer gut erkennen.

#### **Inhaltsseite**

Die verschiedenen Container lassen sich in der Tabelle nur durch die verschiedenen Farben des Symbols unterscheiden. Informationen dürfen nicht nur durch Farbe dargestellt werden. Sie müssen noch per Text oder über verschiedene Symbole erfassbar sein

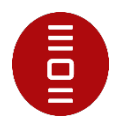

 $\mathcal{E}$  = Braunglas

 $\ddot{c}$  = Grünglas und anderes buntes Glas

ီး = Weißglas

 $\hat{\mathcal{E}}$  = Papier / Pappe

 $\ddot{c}$  = Elektrokleingeräte

# **Prüfergebnis: nicht bestanden**

# <span id="page-15-0"></span>**9.1.4.3 Kontrast (Minimum)**

Die visuelle Darstellung von Text und Textbildern hat ein Kontrastverhältnis von mindestens 4,5:1 mit folgenden Ausnahmen:

• **Großer Text**

Großformatiger Text und Bilder von großformatigem Text haben ein Kontrastverhältnis von mindestens 3:1;

• **Nebensächlich**

Text oder Bilder von Text, die Teil einer inaktiven Benutzeroberflächenkomponente sind, reine Dekoration sind, für niemanden sichtbar sind oder Teil eines Bildes sind, das signifikante andere visuelle Inhalte enthält, müssen nicht kontrastiert werden.

• **Logos**

Text, der Teil eines Logos oder Markennamens ist, erfordert keine Kontraste

#### **Begründung**

Alle Nutzer, insbesondere Menschen mit Farbfehlsichtigkeit und ältere Menschen, die eine verminderte Kontrastempfindlichkeit haben, können Texte leichter lesen, wenn gute Kontrastverhältnisse zwischen Vordergrund- und Hintergrundfarbe vorhanden sind.

Stellen Sie sicher, dass alle Textelemente einen ausreichenden Farbkontrast zwischen dem Text im Vordergrund- und der Hintergrundfarbe haben.

#### **Startseite, Suchformular, Formularseite, Inhaltsseite**

Wir verwenden Cookies auf unserer Webseite. Ausführliche Informationen zum Thema Datenschutz und die Verwendung von Cookies finden Sie hier.

Auf allen Seiten gibt es Kontrastwerte der Texte, die nicht das geforderte Kontrastverhältnis erreichen.

Im Cookie-Hinweis hat der Text nur einen Kontrast von 2,7:1.

**Ablehnen** Zur Kenntnis genommen

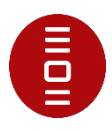

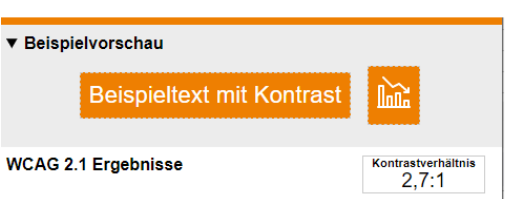

Die Texte auf den Links haben einen Kontrast von 3:1 bei einer Schriftgröße kleiner 24px.

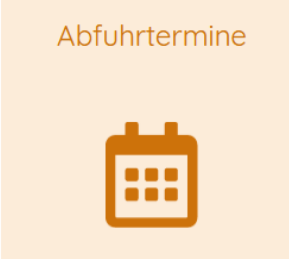

Die Links zu den Teasern haben einen Kontrast von 2:1 zwischen Vordergrund und Hintergrundfarbe.

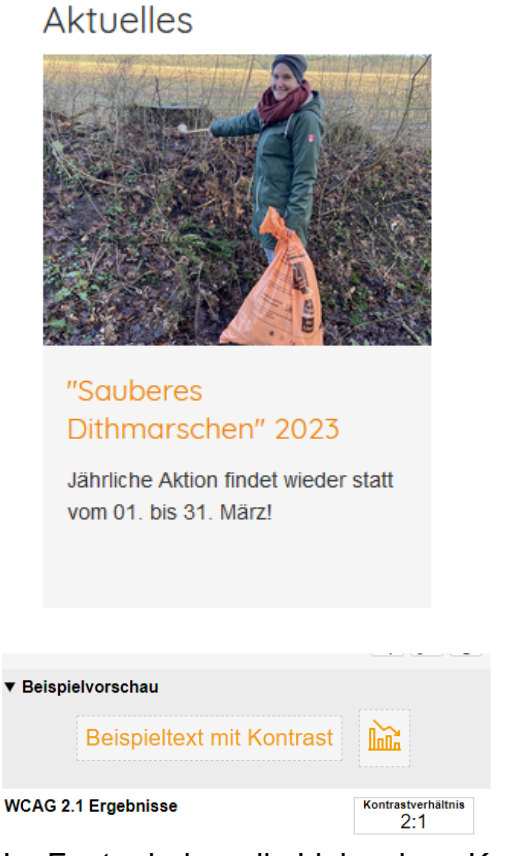

Im Footer haben die Links einen Kontrast von 3,1:1 bei einer Schriftgröße kleiner 24px.

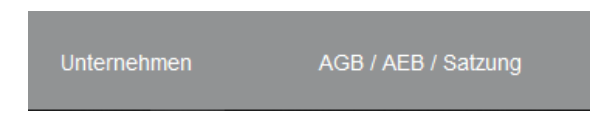

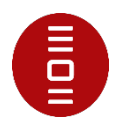

Im Suchformular wurde für die Links auch die Farbe #ED800C (orange) mit unterschiedlichen Hintergrundfarben verwendet. Der Kontrast ist mit 2,2:1 und 2,7:1 nicht eingehalten. Auch die Seitenüberschriften, die Buttons zum Suchen oder Absenden und die ausgewählte Registerkarte der Containerplätze haben einen Kontrast von 2,7:1.

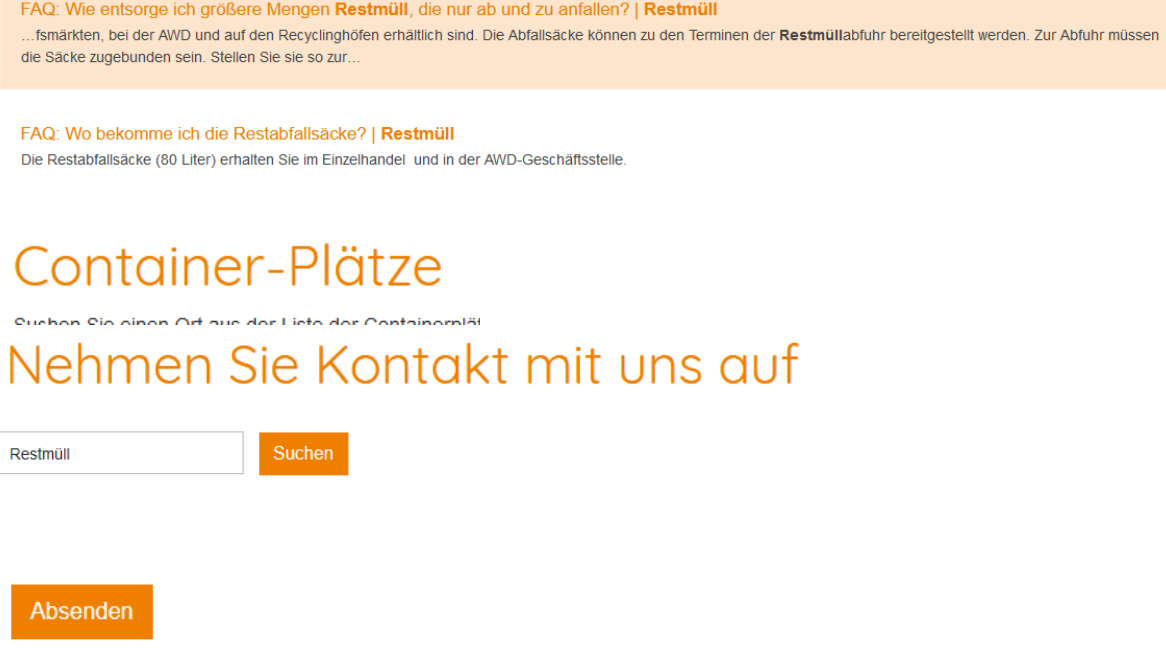

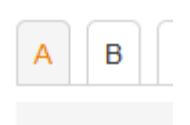

# **Prüfergebnis: nicht bestanden**

# **9.1.4.10 Automatischer Umbruch (Reflow)**

Inhalte können ohne Informations- oder Funktionsverlust und ohne scrollen in zwei Dimensionen dargestellt werden:

- Vertikaler Bildlaufinhalt mit einer Breite von 320 CSS-Pixeln
- Horizontaler Bildlaufinhalt in einer Höhe von 256 CSS-Pixeln

Ausgenommen sind Teile des Inhalts, die ein zweidimensionales Layout für die Verwendung oder Bedeutung erfordern.

(Anmerkung: Es gibt noch keine offizielle Übersetzung dieses Kriteriums)

#### **Begründung**

Menschen mit eingeschränktem Sehvermögen und ältere Nutzer vergrößern häufig Seiteninhalte über die Zoomfunktion, um Inhalte besser wahrnehmen zu können. Responsive Seitenlayouts ordnen Inhaltsblöcke neu an, so dass sie einspaltig untereinander angeordnet werden, Fließtexte brechen um.

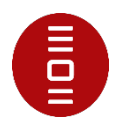

Es sollte vermieden werden, dass horizontal gescrollt werden muss, um Inhalte zu lesen. Darüber hinaus sollten keine Inhalte abgeschnitten oder ausgeblendet werden.

#### **Prüfergebnis: bestanden**

## <span id="page-18-0"></span>**9.1.4.11 Nicht-Text-Kontrast**

Die visuelle Darstellung der folgenden Elemente hat ein Kontrastverhältnis von mindestens 3:1 zu den benachbarten Farben:

- **Benutzeroberflächenkomponenten** Visuelle Informationen, die zur Identifizierung von Benutzeroberflächenkomponenten und -zuständen erforderlich sind, mit Ausnahme inaktiver Komponenten oder wenn das Erscheinungsbild der Komponente vom Benutzeragenten bestimmt und vom Autor nicht geändert wird
- **Grafische Objekte** Teile von Grafiken, die zum Verständnis des Inhalts erforderlich sind, außer wenn eine bestimmte Darstellung von Grafiken für die zu vermittelnde Information wesentlich ist.

(Anmerkung: Es gibt noch keine offizielle Übersetzung dieses Kriteriums)

#### **Begründung**

Alle Nutzer, insbesondere Menschen mit Farbfehlsichtigkeit und ältere Menschen, die eine verminderte Kontrastempfindlichkeit haben, können grafische Bedienelemente und deren Zustände (einschließlich Umrisslinien) sowie informationstragende Grafiken (Diagramme, Schaubilder) leichter wahrnehmen, wenn gute Kontrastverhältnisse vorhanden sind.

#### **Kontaktformular, Inhaltsseite**

Im Kontaktformular und auf der Inhaltsseite gibt es grafische Elemente, die einen Kontrast von 2,5:1 haben. Bei dem Kontaktformular ist ein Pfeil vorhanden, der auf den Link verweist. Bei den Containerplätzen hat das Symbol für Elektrokleingeräte zu wenig Kontrast.

Fax: 04 81/85 50 99 Email: → service@awd-online.de

 $\alpha$   $\alpha$   $\alpha$   $\alpha$ 

**Prüfergebnis: im Wesentlichen**

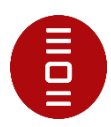

# **9.1.4.13 Eingeblendeter Inhalt bei Darüberschweben (Hover) oder Fokus**

Wenn das Empfangen und anschließende Entfernen des Mauszeigers oder Tastaturfokus dazu führt, dass zusätzlicher Inhalt sichtbar und dann ausgeblendet wird, gilt Folgendes:

- **Entfernbar** Es steht ein Mechanismus zur Verfügung, um den zusätzlichen Inhalt zu entfernen, ohne den Mauszeiger oder den Tastaturfokus zu bewegen, es sei denn, der zusätzliche Inhalt weist einen Eingabefehler auf oder verdeckt oder ersetzt keinen anderen Inhalt;
- **Schwebend** Wenn der Mauszeiger den zusätzlichen Inhalt auslösen kann, kann der Zeiger über den zusätzlichen Inhalt bewegt werden, ohne dass der zusätzliche Inhalt verschwindet;
- **Persistent** Der zusätzliche Inhalt bleibt sichtbar, bis der Mauszeiger oder der Fokus-Trigger entfernt wird, der Benutzer ihn entfernt oder seine Informationen nicht mehr gültig sind.

(Anmerkung: Es gibt noch keine offizielle Übersetzung dieses Kriteriums)

# **Begründung**

Nutzer mit eingeschränktem Sehvermögen, die Bildschirmvergrößerung verwenden, sind Inhalte, die bei Maus- oder Tastatur-Fokussierung eingeblendet werden problematisch, da diese oft nur teilweise sichtbar sind oder andere Inhalte verdecken. Darüber hinaus benötigen Beeinträchtigte mitunter mehr Zeit, Inhalte vollständig zu lesen.

Stellen Sie sicher, dass eingeblendeter Inhalt sichtbar bleibt, solange die Maus darüber oder der Tastaturfokus auf diesem Element gesetzt ist. Es sollte die Möglichkeit bestehen,

eingeblendete Inhalte mit [ESC] oder Schließen wieder zu verlassen.

# **Prüfergebnis: bestanden**

# <span id="page-19-0"></span>**9.2.1.1 Tastatur**

Alle Funktionen des Inhalts können über eine Tastaturschnittstelle bedienbar, ohne dass für einzelne Tastenanschläge bestimmte Zeitabläufe erforderlich sind, es sei denn, die zugrundeliegende Funktion erfordert Eingaben, die vom Bewegungspfad des Benutzers und nicht nur von den Endpunkten abhängen.

# **Begründung**

Menschen ohne Sehvermögen verwenden zur Navigation oft einen Screenreader. Menschen mit Seheinschränkungen haben möglicherweise Schwierigkeiten, den Mauszeiger auf dem Bildschirm zu finden und zu verfolgen. Darüber hinaus ist die Navigation mit der Maus für Menschen mit motorischen und körperlichen Einschränkungen schwierig. Sie verwenden oft alternative Eingabegeräte wie Großfeldtastaturen, Kopfschalter, Fußschalter zum Navigieren auf der Website. Für Menschen mit einer Erkrankung, die z. B. an Parkinson leiden, haben

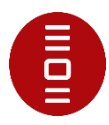

Schwierigkeiten die Maus zu kontrollieren. Auch Poweruser verwenden für Eingaben oft die Tastatur.

Alle interaktiven Elemente müssen über die Tastatur bedienbar sein, da sich andere Eingabegeräte ähnlich wie eine Tastatur verhalten. Andernfalls haben diese Nutzer keine Möglichkeit, sich die Informationen anzeigen zu lassen.

#### **Startseite, Inhaltsseite**

Die Startseite in der mobilen Version und Website ist mit eingeschalteten Screenreader nicht mit der Tastatur korrekt bedienbar. Mit Fokus auf dem Menü oder anderen Elementen wird der Link zu WIRFUERBIO geöffnet. Auf der Inhaltsseite sind die Inhalte der Registerkarten nicht mit der Tastatur erreichbar, sodass die Informationen zu den Containerplätzen nicht erreicht werden können.

## **Prüfergebnis: nicht bestanden**

## <span id="page-20-0"></span>**9.2.2.2 Pausieren, stoppen, ausblenden**

Für sich bewegende, blinkende, scrollende oder sich automatisch aktualisierende Informationen gelten alle folgenden Punkte:

**Sich bewegend, blinkend, scrollend**: Für alle sich bewegenden, blinkenden oder scrollenden Informationen, die automatisch beginnen, länger als 5 Sekunden dauern und parallel zu anderen Inhalten dargestellt werden, gibt es einen Mechanismus für den Benutzer, um diese zu pausieren, zu beenden oder auszublenden außer die Bewegung, das Blinken oder das Scrollen ist Teil einer Handlung, bei der es unentbehrlich ist und

**Automatische Aktualisierung**: Für alle sich automatisch aktualisierenden Informationen, die automatisch beginnen und parallel mit anderen Inhalten dargestellt werden, gibt es einen Mechanismus, damit der Benutzer die Aktualisierung pausieren, beenden oder ausblenden oder die Häufigkeit der Aktualisierung kontrollieren kann, außer die automatische Aktualisierung ist Teil einer Handlung, bei der sie unentbehrlich ist.

#### **Begründung**

Verschiedene Anwendergruppen haben Schwierigkeiten, blinkende oder sich bewegende Inhalte zu lesen. Personen mit eingeschränktem Sehvermögen oder Leseschwierigkeiten benötigen unter Umständen mehr Zeit zur Verarbeitung der Informationen. Interaktive bewegte Inhalte können daher vor allem für Benutzer mit motorischen oder kognitiven Einschränkungen problematisch sein. Manche Menschen werden durch bewegte Inhalte abgelenkt, so dass sie sich nur schwer auf andere Inhalte der Webseite konzentrieren können.

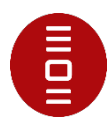

Automatisch aktualisierte Nachrichten-Aufmacher (z. B. Teaser, Slider) ändern unangekündigt die angezeigten Inhalte und stören dadurch die Wahrnehmung und Orientierung. Das beeinträchtigt besonders Nutzer von

Bildschirmvergrößerungssoftware und solche, die mehr Zeit zum Lesen benötigen. Bei Screenreader-Nutzern kann es zu unvermittelten Fokus-Verschiebungen kommen.

## **Startseite**

Auf der Startseite gibt es einen Slider, der nicht automatisch stoppt oder sich abschalten lässt. Außerdem gibt es einen Newsticker, der auch dauerhaft in Bewegung bleibt.

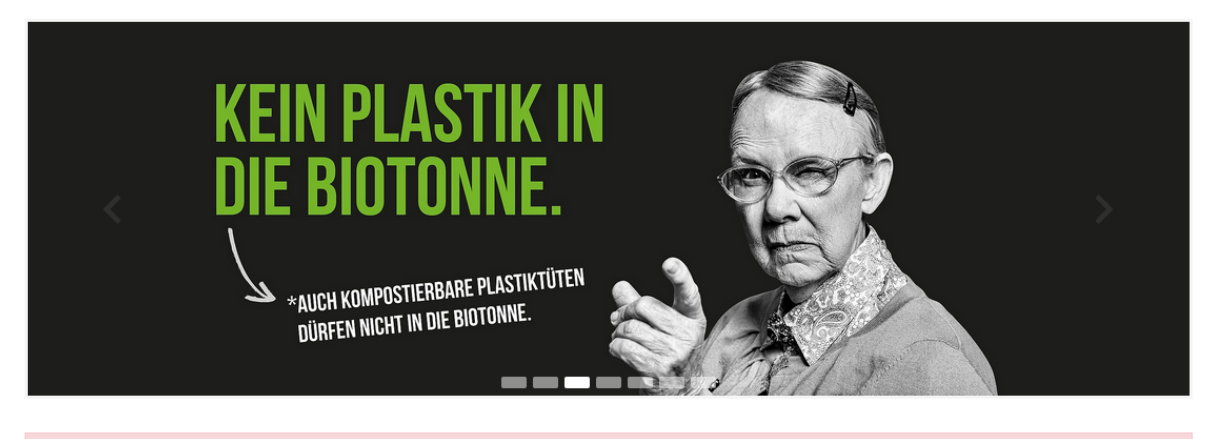

A Jetzt unsere kostenlose Abfall-App herunterladen! Sie erinnert zuverlässig an Ihre Abfuhrtermine. Mit den News sind Sie immer auf dem aktuellen Stand. Sie steht in Ihrem App

# **Prüfergebnis: nicht bestanden**

# **9.2.3.1 Blitzen, dreimalig oder unterhalb Grenzwert**

Webseiten enthalten nichts, was in einer Sekunde mehr als dreimal aufblitzt, oder der Blitz liegt unter den allgemeinen Grenzwerten zu Blitzen und roten Blitzen.

#### **Begründung**

Bei Menschen mit Epilepsie kann längeres Flackern in bestimmten Frequenzen einen Anfall auslösen.

#### **Prüfergebnis: bestanden**

#### **9.2.4.1 Blöcke überspringen**

Es steht ein Mechanismus zum Umgehen von Inhaltsblöcke zur Verfügung, die auf mehreren Webseiten wiederholt werden.

#### **Begründung**

Sehende Mausnutzer können eine Webseite visuell scannen und direkt auf ein beliebiges Element klicken. Tastaturnutzer müssen die [Tab]-Taste oder andere Navigationstasten verwenden, um durch die interaktiven Elemente zu navigieren. Das Navigieren durch eine langwierige Navigation kann für Nutzer, insbesondere für Menschen mit motorischen Beeinträchtigungen besonders anstrengend sein.

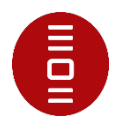

Menschen ohne oder mit eingeschränktem Sehvermögen, die den Bildschirminhalt vergrößern, können nur einen kleinen Ausschnitt auf der Webseite sehen. Sie können nicht erkennen, dass der Sprunglink nicht zur Hauptnavigation führt. Tastaturnutzer können nicht direkt zur Hauptnavigation springen. Sie sind darauf angewiesen, dass die Struktur unabhängig von der Darstellung auf dem Bildschirm zugänglich und nutzbar ist. Für Betroffene ist es mühsam mit der Tastatur ([TAB]- Taste), die Webseite zu durchlaufen.

#### **Prüfergebnis: bestanden**

#### **9.2.4.2 Seite mit Titel**

Webseiten haben einen Titel, die das Thema oder den Zweck beschreiben.

#### **Begründung**

Aussagekräftige Metatitle sind für die Navigation wichtig und bieten eine Orientierung für alle Nutzer. Sie werden als Bezeichnung (Name) für Bookmarks (Lesezeichen/Favoriten) verwendet, in Suchmaschinenergebnissen angezeigt, als auch in geöffneten Registerkarten (Tabs) im Browser angezeigt. Screenreader lesen den Dokumententitel. Daher ist gerade für diese Nutzer ein aussagekräftiger Dokumententitel wichtig, um entscheiden zu können, ob die betreffende Seite relevant ist.

#### **Prüfergebnis:bestanden**

#### **9.2.4.3 Fokus-Reihenfolge**

Wenn eine Webseite der Reihe nach navigiert werden kann und die Reihenfolge der Navigation die Bedeutung oder Bedienung beeinflusst, erhalten fokussierbare Komponenten den Fokus in einer Reihenfolge, der Bedeutung und Bedienbarkeit aufrecht erhält.

#### **Begründung**

Wenn ein Tastaturbenutzer durch die Webseite navigiert, ist die Reihenfolge, in der interaktive Elemente den Tastaturfokus erhalten, wichtig. Die standardmäßige Tastaturnavigationsreihenfolge muss logisch und intuitiv sein. Das bedeutet im Allgemeinen, dass es dem visuellen Fluss der Seite folgt – von links nach rechts, von oben nach unten. Die Navigationsreihenfolge (und auch die Lesereihenfolge für Screenreader) wird durch den Quellcode der Webseite bestimmt.

Viele motorisch eingeschränkte Menschen oder Menschen ohne Sehvermögen sind auf die Tastaturbedienbarkeit angewiesen. Aber auch Menschen mit körperlichen Einschränkungen oder Poweruser als auch Nutzer assistiver Technologien können nicht konsekutiv die verschiedenen Linkebenen durchtabben. Durch eine nicht nachvollziehbare Reihenfolge der interaktiven Elemente, kann die Tastaturbedienbarkeit erheblich beeinträchtigt werden und verwirrend sein.

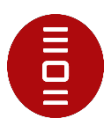

Screenreader-Nutzer können nicht identifizieren, zu welchem Hauptmenüpunkt jeweils das Untermenü gehört.

#### **Startseite (Hinweis)**

Auf der Startseite zu den Teasern unter der Überschrift "Aktuelles" wird zunächst die Teasergrafik erreicht. Danach der Link, der ebenfalls auf der Grafik verlinkt ist. Somit ist ein Fokus überflüssig.

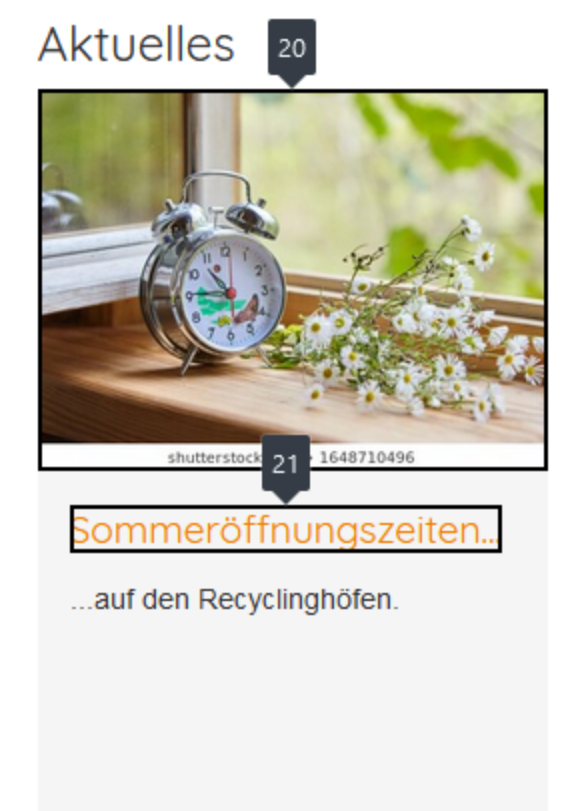

# **Prüfergebnis: bestanden**

# **9.2.4.4 Linkzweck (im Kontext)**

Der Zweck jedes Links kann allein aus dem Linktext oder aus dem Linktext zusammen mit seinem programmatisch festgelegten Linkkontext bestimmt werden, es sei denn, der Zweck des Links wäre für Benutzer im Allgemeinen nicht eindeutig.

#### **Begründung**

Screenreader-Nutzer können Links auf der Webseite direkt ansteuern und vorlesen oder über eine Linkübersicht aufrufen. Daher sind aussagekräftige Linktexte wichtig, da Nutzer direkt entscheiden können, ob sie dem Link folgen wollen.

Ist der Linktext selbst nicht aussagekräftig, sollte der unmittelbare Kontext für Screenreader-Nutzer wenigstens leicht ermittelbar sein. Darüber hinaus sollte erkennbar sein, dass sich der Link in einem externen Fenster öffnet.

Werden Links auf Dateiformate verwendet, sollte der Link über das Dateiformat des Dokuments informieren.

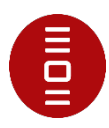

Für alle Nutzer wäre es hilfreich zu wissen und zu erkennen, dass der Link einen weiteren Tab / weiteres Fenster öffnet.

## **Prüfergebnis: bestanden**

# **9.2.4.6 Überschriften und Beschriftungen (Labels)**

Überschriften und Beschriftungen (Labels) beschreiben das Thema oder den Zweck.

## **Begründung**

Überschriften und Beschriftungen strukturieren die Inhalte einer Webseite, so dass sich Nutzer orientieren und sich einen Überblick verschaffen können. Auf diese Weise können Nutzer gezielt auf Inhalte zugreifen, die für sie relevant sind. Formularfelder sollten sinnvoll beschriftet sein, damit Nutzer wissen, welche Eingaben erwartet werden.

Daher ist es für alle Nutzergruppen hilfreich, wenn Überschriften, Steuerelemente/Formularelemente eindeutig und präzise benannt sind und transparent erkennen lassen, welche Inhalte zu erwarten sind, ohne den Gesamtkontext des Webauftritts einbeziehen zu müssen.

## **Prüfergebnis: bestanden**

## <span id="page-24-0"></span>**9.2.4.7 Fokus sichtbar**

Jede durch Tastatur bedienbare Benutzerschnittstelle hat einen Bedienmodus, bei dem der Tastaturfokus sichtbar ist.

#### **Begründung**

Nutzer, die die Tastatur verwenden (Poweruser) und für Menschen, die auf die Tastaturbedienbarkeit angewiesen sind, z. B. motorisch eingeschränkte Menschen, ist es wichtig, den Tastaturfokus durchgängig gut zu erkennen. Andernfalls ist eine Orientierung auf der Seite nicht möglich. Es ist schwer nachvollziehbar, dass die Links klickbar sind und wo man sich befindet.

# **Cookie-Hinweis**

Wenn der Fokus im Cookie-Hinweis auf den Schalter "Zur Kenntnis genommen" geht, dann ist die Schrift nicht mehr wahrnehmbar. Der Fokus hat auch keinen Kontrast von 3:1.

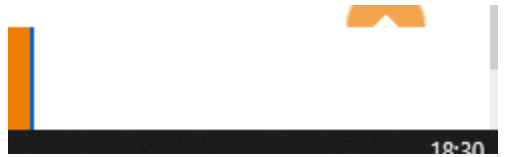

#### **Prüfergebnis: im Wesentlichen bestanden**

# **9.3.1.1 Sprache der Seite**

Die menschliche Standardsprache jeder Webseite kann programmgesteuert festgelegt werden.

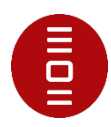

#### **Begründung**

Screenreader verwenden Wortlisten, in denen die Aussprache der Wörter festgelegt ist. Sie müssen wissen, in welcher Sprache ein Text verfasst ist, damit sie die richtige Wortliste verwenden und den Text mit der passenden Lautschrift vorlesen. Andernfalls ist das Vorgelesene nicht verständlich.

## **Prüfergebnis: bestanden**

## <span id="page-25-0"></span>**9.3.3.1 Fehlerkennzeichnung**

Wenn ein Eingabefehler automatisch erkannt wird, dann wird das fehlerhafte Element identifiziert und der Fehler wird dem Benutzer in Textform beschrieben.

## **Begründung**

Formulareingaben stellen für alle Nutzergruppen eine Herausforderung dar.

Fehlerhaft ausgefüllte Formularfelder sollten identifiziert und in Textform beschrieben werden. Dadurch wird allen Nutzern, insbesondere Menschen ohne Sehvermögen und Menschen mit Farbfehlsichtigkeit sowie Nutzern mit kognitiven Einschränkungen das Auffinden erleichtert, die fehlerhafte Eingabe zu korrigieren. Eine spezifische Fehlermeldung sollte darauf hinweisen, was falsch eingegeben wurde.

#### **Kontaktformular**

Bei Fehlern im Kontaktformular wird eine Fehlermeldung am Eingabefeld platziert. Diese Meldung ist aber nicht mit dem Eingabefeld verknüpft.

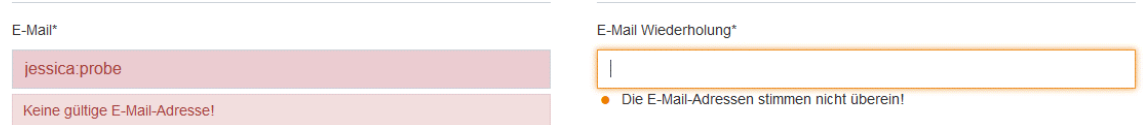

Damit die Fehlermeldungen direkt im Kontext des Eingabefelds von Screenreadern vorgelesen werden können, müssen diese programmatisch mit den Eingabefeldern verknüpft werden.

Hierzu eignet sich die Verbindung mittels eines aria-describedby-Attributs zwischen Eingabefeld und Fehlermeldung.

# **Prüfergebnis: nicht bestanden**

# **9.3.3.2 Beschriftungen (Labels) oder Anweisungen**

Beschriftungen (Labels) oder Anweisungen werden bereitgestellt, wenn für den Inhalt Benutzereingaben erforderlich sind.

#### **Begründung**

Allen Nutzern, insbesondere Menschen mit kognitiven, sprachlichen und Lernschwächen, helfen klare und unmissverständliche Beschriftungen und Anweisungen, einschließlich der Kennzeichnung von Pflichtfeldern. Sie verhindern, dass die Eingaben vom Nutzer unvollständig und falsch angegeben werden.

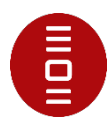

haspopup="true" aria-expanded="false">Gewerb

Sichtbare Beschriftungen führen den Anwender bei der Eingabe von Daten und tragen somit zur Vermeidung von Fehlern bei.

Auch aus Gründen der Benutzerfreundlichkeit (DIN EN ISO 9241-110:2008-09) sollten alle Texte, wie Labels und Meldungen selbstbeschreibungsfähig sein, damit dem Nutzenden auf Anhieb verständlich ist, wo er sich befindet und welche Schritte er im Dialog unternehmen kann.

#### **Prüfergebnis: bestanden**

#### <span id="page-26-0"></span>**9.4.1.1 Syntaxanalyse**

Inhalte, die mit Markupsprachen implementiert wurden, erfüllen folgende Kriterien

- Elemente haben vollständige Start- und End-Tags
- Elemente sind gemäß ihren Spezifikationen verschachtelt
- Elemente enthalten keine doppelten Attribute und
- IDs sind eindeutig, es sei denn, die Spezifikationen erlauben diese Funktionen

#### **Begründung**

Eine saubere HTML-Syntax vereinfacht Browsern oder Screenreadern den Umgang mit der Seite.

Doppelte Werte vom Typ ID können für Benutzeragenten, die auf dieses Attribut angewiesen sind, um dem Benutzer Beziehungen zwischen verschiedenen Teilen des Inhalts genau zu vermitteln, problematisch sein.

#### **Startseite, Suchformular, Kontaktformular, Inhaltsseite**

Auf allen Seiten gibt es Errors in der HTML-Syntax. Es sind Duplicate IDs vorhanden.

Error Duplicate ID navbarDropdo From line 129, column 1016; to line 129, column 1198<br>| dropdown">{a href="/gewerbekunden/beratung/" class

IDs dürfen im Quellcode einer Seite nur einmalig verwendet werden. Alternativ können Klassen eingesetzt werden, diese dürfen mehrfach verwendet werden. Weitere Alternative: Mit data-Attributen (Custom Data Attributes) gibt es die Möglichkeit, Elementen eigene Attribute mitzugeben, die dann per Script ausgewertet oder mit CSS genutzt werden können. In diesen Attributen können Informationen, die nicht visuell präsentiert werden sollen, zur Verfügung gestellt werden.

#### **Prüfergebnis: im Wesentlichen bestanden**

#### <span id="page-26-1"></span>**9.4.1.3 Statusmeldungen**

In Inhalten, die mithilfe von Markupsprachen implementiert wurden, können Statusmeldungen programmgesteuert durch Rollen oder Eigenschaften bestimmt werden, sodass sie dem Benutzer durch unterstützende Technologien dargestellt werden können, ohne den Fokus zu erhalten.

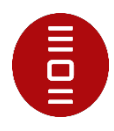

(Anmerkung: Es gibt noch keine offizielle Übersetzung dieses Kriteriums)

#### **Begründung**

Nutzer erhalten i. d. R. Statusmeldungen, die Rückmeldungen über das Ergebnis von Interaktionen geben, oder über den Erfolg oder Misserfolg von Transaktionen informieren. Diese Meldungen sollten ebenfalls für assistive Technologien zugänglich sein.

#### **Startseite, Suchformular, Kontaktformular**

Auf der Startseite gibt es einen Newsticker, der auch visuell hervorgehoben ist. Dieser wird nicht als Status erfasst.

```
A Jetzt unsere kostenlose Abfall-App herunterladen! Sie erinnert zuverlässig an Ihre Abfuhrtermin
```
Im Suchformular wird ein Status angezeigt, falls keine Ergebnisse vorhanden sind. Dieser wird nicht direkt erfasst.

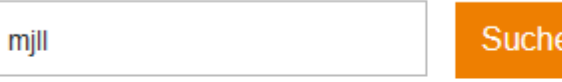

Keine Ergebnisse gefunden

Nach dem Versenden des Kontaktformulars wird auch ein Status angezeigt, der nicht erfasst wird.

9n

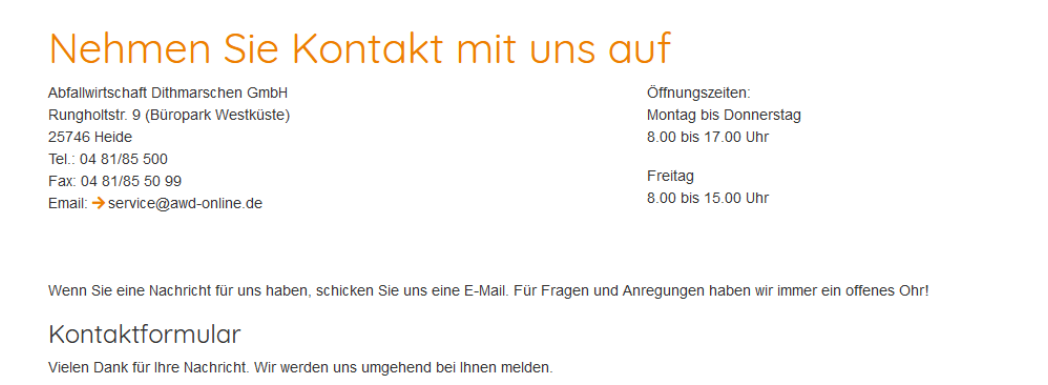

Diese Statusmeldungen müssen für den Screenreader und anderen assistiven Technologien direkt erfassbar sein, ohne dass Nutzer\*innen den Fokus auf dieses Element legen müssen.

Dazu kann der role=status ergänzt werden oder die aria-Elemente aria-live oder ariaatomic.

#### **Prüfergebnis: nicht bestanden**

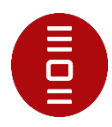

# **12.2.3 Effektive Kommunikation**

Internet- und Kommunikationstechnik (IKT) unterstützende Dienste müssen den Kommunikationserfordernissen von Menschen mit Behinderungen entweder direkt oder durch Weiterleitung an eine Fachstelle nachkommen.

Der (technische) Support soll die Kommunikationsbedürfnisse von Menschen mit Behinderungen berücksichtigen und effektive d. h. funktionierende und tragfähige Kommunikationskanäle anbieten. Dies kann auch durch die Vermittlung von Dritten ermöglicht werden.

## **Begründung**

Wird ein Support angeboten, müssen mindestens zwei verschiedene Kommunikationskanäle angeboten werden (z. B. E-Mail, Chat, Telefon, Videotelefonie). Menschen mit eingeschränktem Hörvermögen haben oft Schwierigkeiten beim Telefonieren und bevorzugen möglicherweise E-Mail oder Chat. Menschen, die sich schwer tun mit dem schreiben und ein Problem nicht gut formulieren können, ist ein Telefonat möglicherweise einfacher.

# **Startseite, Suchergebnis, Kontaktformular, Inhaltsseite**

**Prüfergebnis: nicht anwendbar**

# **weitere Anforderungen**

# **Erklärung zur Barrierefreiheit**

Gemäß § 14 Landesbehindertengleichstellungsgesetz (LBGG) in Verbindung mit Artikel 7 Absatz 1 und 2 der Richtlinie (EU) 2016/2102 besteht die Verpflichtung für Webauftritte und mobile Anwendungen (Apps) eine detaillierte, umfassende und klare Erklärung zur Barrierefreiheit bereitzustellen.

#### **Prüfergebnis: nicht bestanden**

#### **Hinweis**

An zentraler Stelle, z. B. im Footer ihres Webauftritts sollten Sie einen Link [Barrierefeiheit] zur Verfügung stellen, der auf eine Seite führt die die Inhalte des Webauftritts aufführt, die nicht barrierefrei zugänglich sind, als auch die Anforderungen und das Verfahren zum Feedbackmechanismus beschreibt. Eine [Mustererklärung zur Barrierefreiheit](https://www.schleswig-holstein.de/DE/Landesregierung/PBISH/FAQ/downloads/mustererklaerung.docx?__blob=publicationFile&v=3) finden Sie auf den Webseiten der [Prüfstelle für](https://www.schleswig-holstein.de/DE/Landesregierung/PBISH/pbish_node.html)  [barrierefreie IT.](https://www.schleswig-holstein.de/DE/Landesregierung/PBISH/pbish_node.html)

# **Erläuterungen in Leichter Sprache und Deutscher Gebärdensprache**

Gemäß § 13 Absatz 3 Landesbehindertengleichstellungsgesetz (LBGG) in Verbindung mit § 4 Barrierefreie Informationstechnik-Verordnung (BITV 2.0) sollen auf der Startseite einer Website Informationen zu den wesentlichen Inhalten, Hinweise zur Navigation und eine Erläuterung der wesentlichen Inhalte der Erklärung

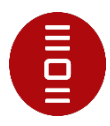

zur Barrierefreiheit sowie Hinweise auf weitere in diesem Auftritt vorhandene Informationen in Deutscher Gebärdensprache und in Leichter Sprache bereitgestellt werden.

#### **Startseite**

Erläuterungen in Leichter Sprache fehlen in Ihrem Webauftritt. Ein Video mit Erläuterungen in Deutscher Gebärdensprache fehlt in Ihrem Webauftritt.

#### **Prüfergebnis: nicht bestanden**

#### **Hinweis**

Es sollte einen Link auf der Startseite geben, der auf eine Seite führt der die Anforderungen des § 4 BITV 2.0 erfüllt.

# **Prüfung PDF-Dokument auf Barrierefreiheit**

Zum Inhalt von Websites gehören textuelle und nicht textuelle Informationen in Form von Dokumenten. Daher sind Dokumente, die zum Herunterladen bereitgestellt wurden, gemäß § 13 LBGG barrierefrei zu gestalten.

Das geprüfte PDF-Dokument Preisliste Privatkunden 2023 ist nicht PDF/UA konform.

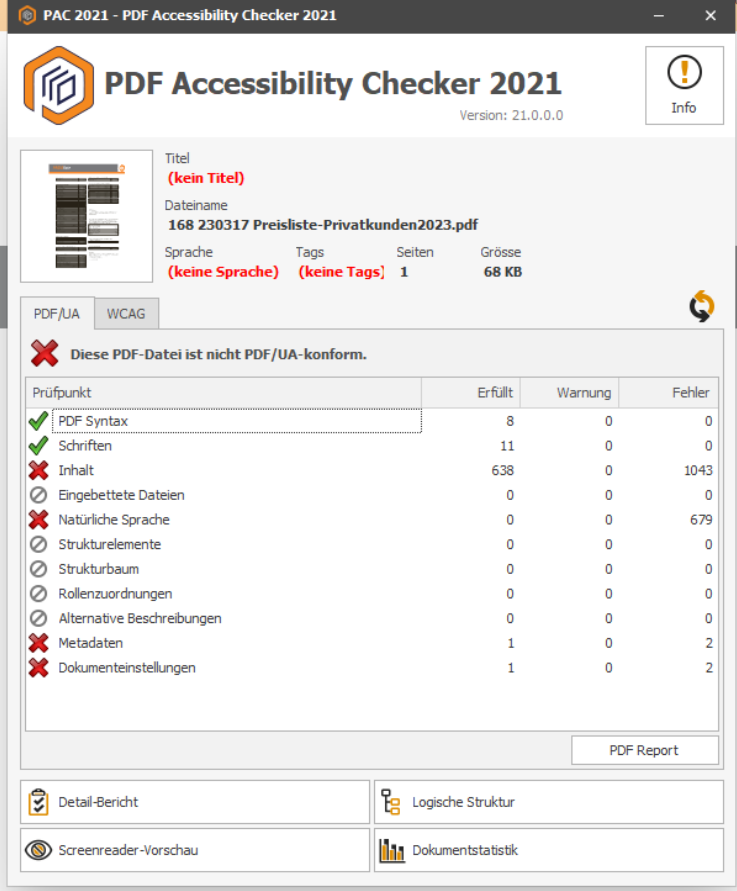

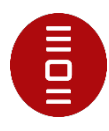

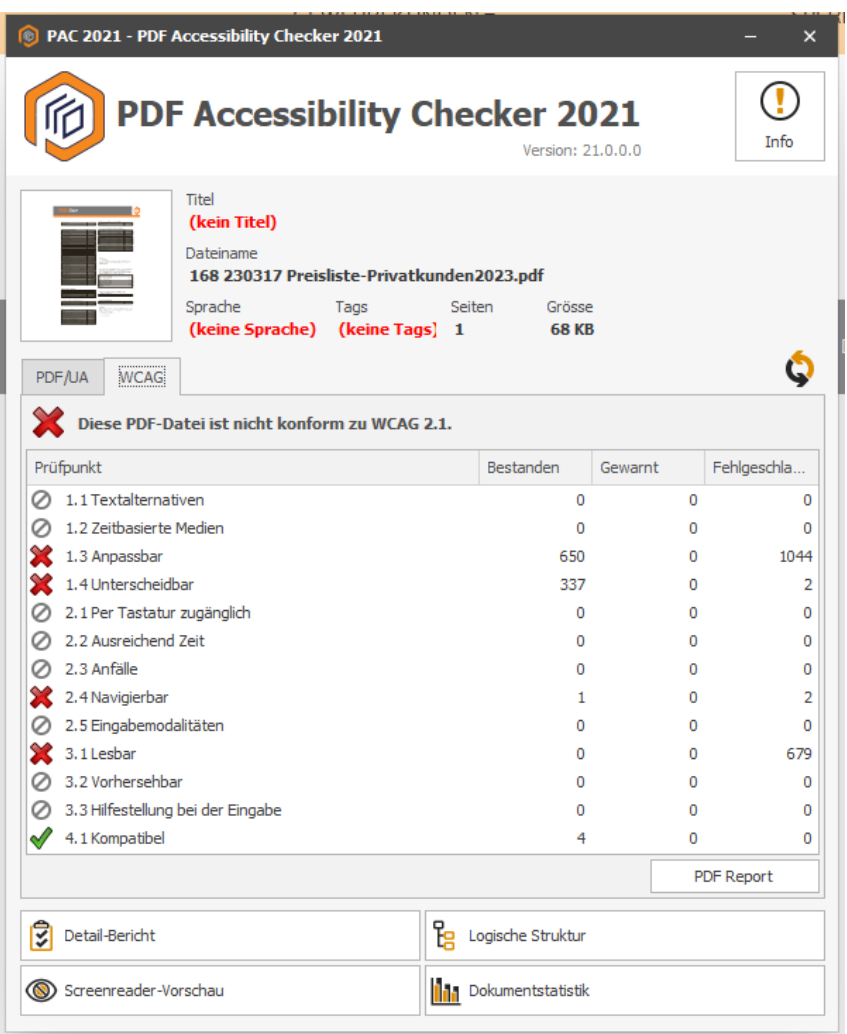

# **Prüfergebnis: nicht bestanden**

# **Weitere Anmerkungen**

Bitte beachten Sie, dass bei der vorliegend durchgeführten Prüfung Ihres Webauftritts nur einige Prüfkriterien anhand einer Auswahl der Barrierefreiheitsanforderungen geprüft wurden. Die Aussagen dieses Berichts beziehen sich daher ausschließlich auf diesen Prüfungsumfang und können nicht als Beleg für die Barrierefreiheit ihres gesamten Webauftritts herangezogen werden.

Der eingeschränkte Prüfungsumfang bedeutet ferner, dass nicht alle in Ihrem Webauftritt vorhandenen Mängel festgestellt und im Bericht aufgeführt wurden. Die festgestellten Mängel können daher auch an anderer Stelle Ihres Webauftritts, als im Bericht aufgeführt, vorhanden sein.

Die Anforderungen zur Vermutung der Konformität (Konformitätsstufe AA) werden in der EN 301 549 im Abschnitt 9 Web aufgeführt. Neben diesen Mindestanforderungen können einige Anforderungen aus Abschnitt 5, 6, 7, 10, 11 und 12 der EN 301 549

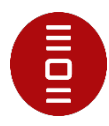

zur Erfüllung ebenfalls relevant sein. Die Tabelle A.1 im Anhang A der EN 301 549 führt alle zu erfüllenden Anforderungen auf.

# **Kontakt**

Wenn Sie Fragen zum Prüfbericht haben, können Sie sich gern an Dataport wenden:

# **Team dBarrierefreiheit**

Jessica Probe Telefon: +49 431 3295-5706 E-Mail: [dBarrierefreiheit@dataport.de](mailto:dBarrierefreiheit@dataport.de)